## **ใบงานที่ 10**

## **โปรแกรม Arduino ควบคุมมอเตอร์ไฟฟ้ากระแสตรง**

## **จุดประสงค์การเรียนรู้**

- 1. ศึกษาการทำงานของโปรแกรม Arduino กับมอเตอร์ไฟฟ้ากระแสตรง
- 2. สามารถเขียนโปรแกรม Arduino เพื่อควบคุมมอเตอร์ไฟฟ้ากระแสตรงได้
- 3. อธิบายโปรแกรม Arduino เพื่อควบคุมมอเตอร์ไฟฟ้ากระแสตรงได้

# **เครื่องมือและอุปกรณ์การทดลอง**

- 1. เครื่องไมโครคอมพิวเตอร์
- 2. บอร์ดไมโครคอนโทรลเลอร์ Arduino Uno R3
- 3. โปรแกรมการทดลอง
- 4. อุปกรณ์อิเล็กทรอนิกส์สำหรับทดลอง

## **การทดลอง**

โปรแกรมที่ 1 โปรแกรมควบคุมความเร็วมอเตอร์กระแสตรง

ประกอบวงจรตามรูปที่ 10.6 เป็นวงจรควบคุมความเร็วมอเตอร์ไฟฟ้ากระแสตรงด้วย Arduino โดยใช้ ิ ทรานซิสเตอร์ชนิด NPN เบอร์ TIP120 โดยขาเบส (B) ของทรานซิสเตอร์นำมาต่อที่พอร์ตดิจิตอล ขา 2 ขาคอลเลกเตอร์ (C) ต่อกับมอเตอร์ และขาอีมิตเตอร์ (E) ต่อลงกราวนด์ ส่วนอินพุตต่อสวิตช์ SW1 กับพอร์ต ดิจิตอลที่ขา 3

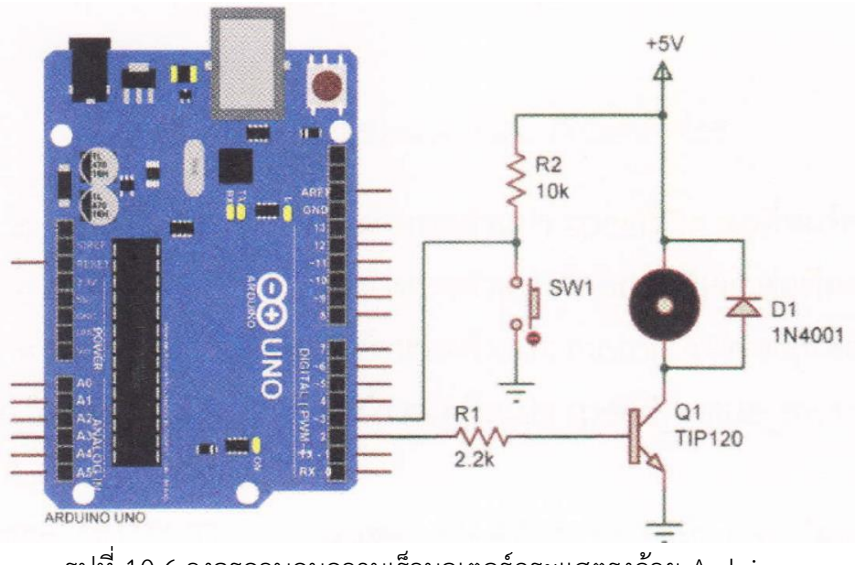

รูปที่ 10.6 วงจรควบคุมความเร็วมอเตอร์กระแสตรงด้วย Arduino

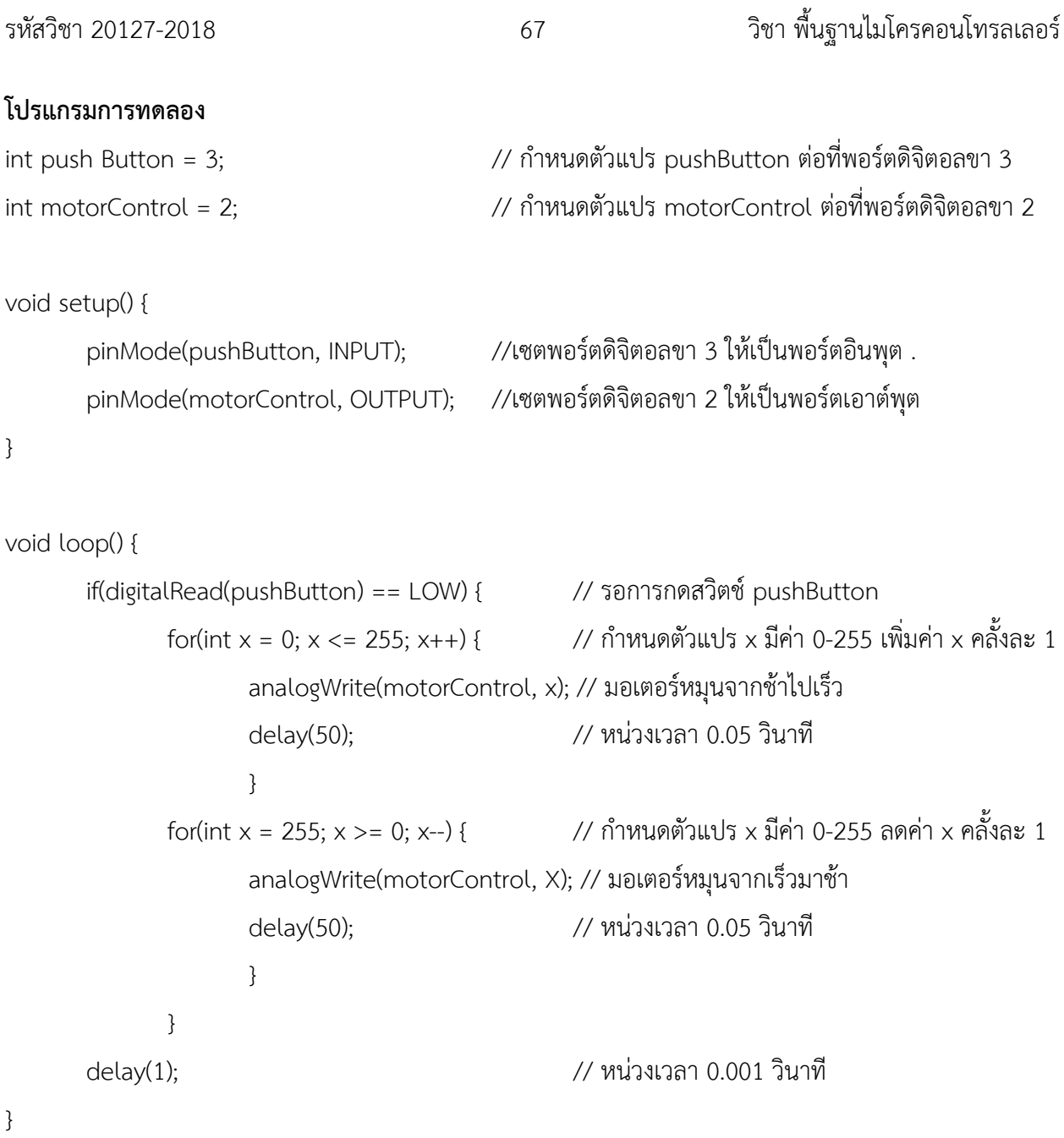

#### **ผลการทดลอง**

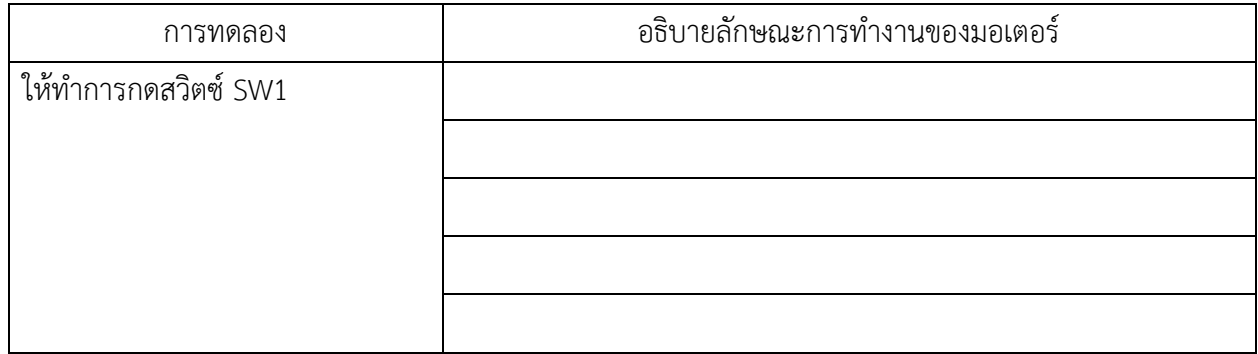

วิทยาลัยเทคนิคชลบุรี จัดท าโดย นายวิรุณ จิตต์บุญ

#### **โปรแกรมที่ 2 โปรแกรมควบคุมความเร็วมอเตอร์กระแสตรงด้วยไอซี L293D**

ประกอบวงจรตามรูปที่ 10.7 เป็นวงจรการต่อใช้งาน Arduino กับไอซีควบคุมมอเตอร์เบอร์ L293D ที่ พอร์ตดิจิตอลขา 4 และ 5 ต่อที่ขาอินพุตขา IN1 และ IN2 ใช้สำหรับควบคุมทิศทางการหมุน ของมอเตอร์ ส่วน พอร์ตดิจิตอลขา 3 ต่อเข้าที่ขา EN1 ใช้สำหรับการปรับความเร็วของมอเตอร์ ขา 16 ต่อไฟเลี้ยง +5 โวลต์ร่วมกับ ไฟเลี้ยง Arduino ขา 8 ต่อไฟเลี้ยงของมอเตอร์ เช่น มอเตอร์ใช้แรงดัน ไฟฟ้า +6 โวลต์ VS นำไปต่อแรงดันไฟฟ้า +6 โวลต์ ขา 4, 5, 12, 13 ต่อลงกราวนด์ และขา OUT1, OUT2 ต่อกับมอเตอร์

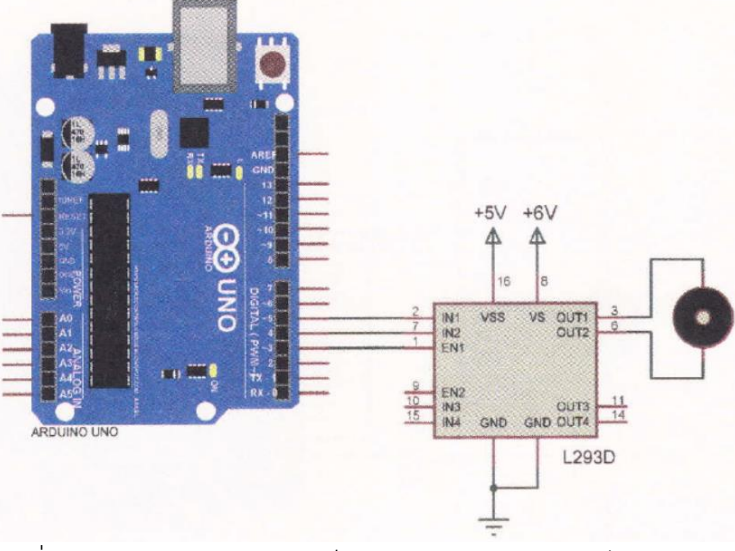

รูปที่ 10.7 วงจรควบคุมความเร็วมอเตอร์กระแสตรงด้วยไอซี 12930

#### **โปรแกรมการทดลอง**

void setup() {

int speedPin = 3;  $\hspace{1cm}$  // กำหนดตัวแปร speedPin ต่อที่พอร์ตดิจิตอลขา 3 int motor1APin = 4;  $\frac{1}{4}$  // กำหนดตัวแปร motor1APin ต่อที่พอร์ตดิจิตอลขา 4 int motor2APin = 5;  $\frac{1}{5}$  // กำหนดตัวแปร motor2APin ต่อที่พอร์ตดิจิตอลขา 5 int speed\_value\_motor1; 2000 // กำหนดตัวแปร speed\_value\_motor1

pinMode(speedPin, OUTPUT); // เซตพอร์ตดิจิตอลขา 3 ให้เป็นพอร์ตเอาต์พุต pinMode(motor1APin, OUTPUT); // เซตพอร์ตดิจิตอลขา 4 ให้เป็นพอร์ตเอาต์พุต pinMode(motor2APin, OUTPUT); // เซตพอร์ตดิจิตอลขา 5 ให้เป็นพอร์ตเอาต์พุต

}

## void loop() {

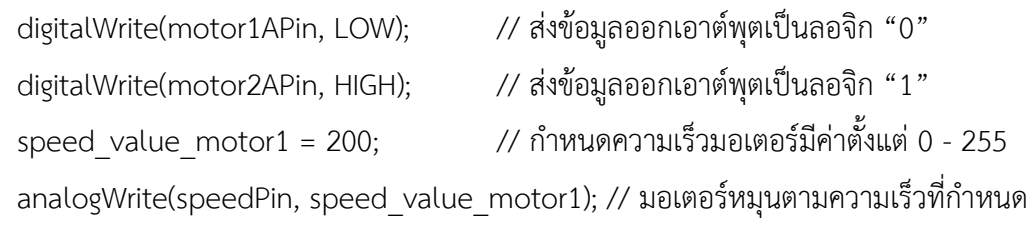

}

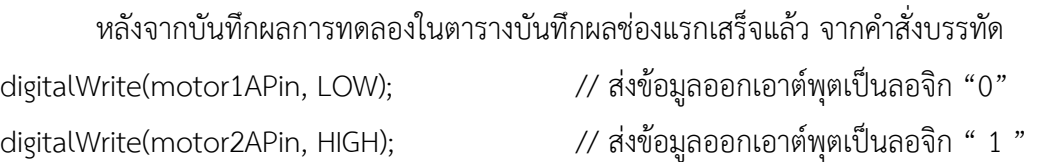

#### **ผลการทดลอง**

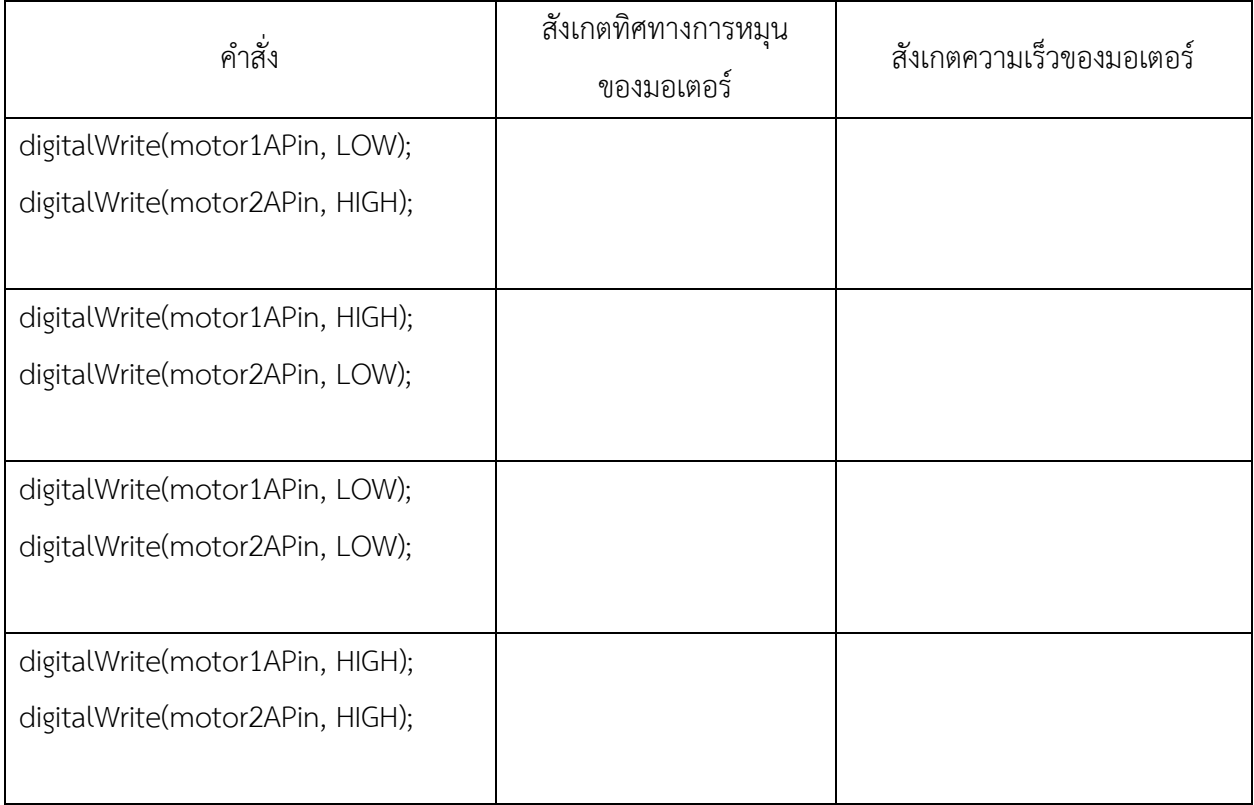

จากโปรแกรมที่ 1 ในคำสั่ง speed value motor1 = 200; ให้เปลี่ยนค่า PWM ตามตาราง ที่กำหนดให้

#### **ผลการทดลอง**

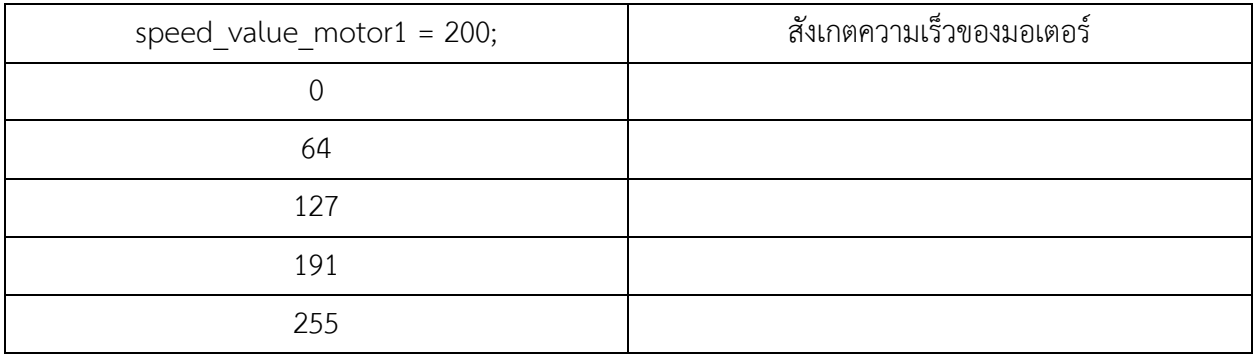

#### **สรุปผลการทดลอง**

............................................................................................................................. ....................................................... ....................................................................................................................................................................................

## **กิจกรรมตรวจสอบความเข้าใจใบงานที่ 10**

1. จงเขียนโปรแกรมตามโจทย์ที่กำหนดให้คือ

จากวงจรรูปที่ 10.8 ให้เขียนโปรแกรมการรับค่าสวิตซ์และควบคุมมอเตอร์ไฟฟ้ากระแสตรง โดยมีเงื่อนไข

## ดังนี้

- $-$  ถ้ากดสวิตช์ SW1 กำหนดให้มอเตอร์หมุนด้วยความเร็ว PWM = 0
- ถ้ากดสวิตซ์ SW2 กำหนดให้มอเตอร์หมุนด้วยความเร็ว PWM = 85
- ถ้ากดสวิตซ์ SW3 กำหนดให้มอเตอร์หมุนด้วยความเร็ว PWM = 170
- ถ้ากดสวิตซ์ SW4 กำหนดให้มอเตอร์หมุนด้วยความเร็ว PWM = 255

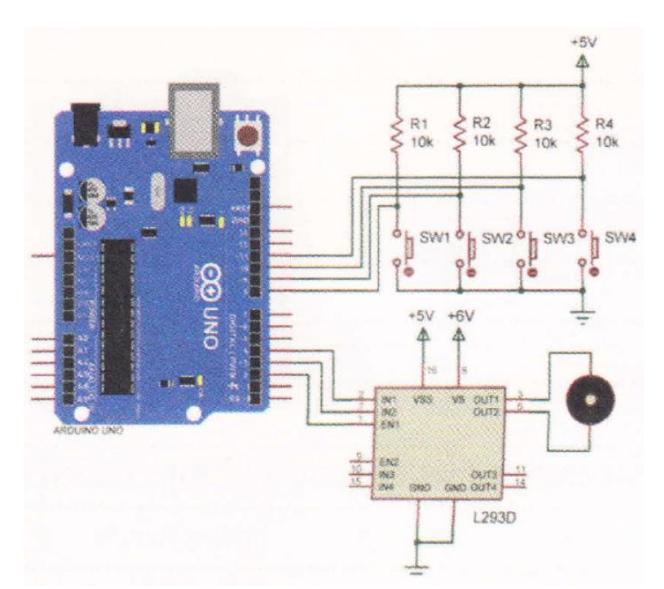

รูปที่ 10.8 วงจรรับค่าสวิตซ์และควบคุมมอเตอร์กระแสตรงด้วยไอซี L293D

## โปรแกรม